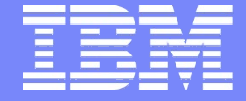

IBM Power Systems - IBM i

Modernisation, développement d'applications et DB2 sous IBM i *Technologies, outils et nouveautés 2012-2013*

8 et 9 avril 2013 – IBM Client Center Paris, Bois-Colombes

**S30 -** IBM i Access for Web et requêtes SQL

*Mardi 9 avril – 15h15-16h45*

Patrick THOMAS pthomas @oo2.fr

© IBM France 2013

# **Portail**

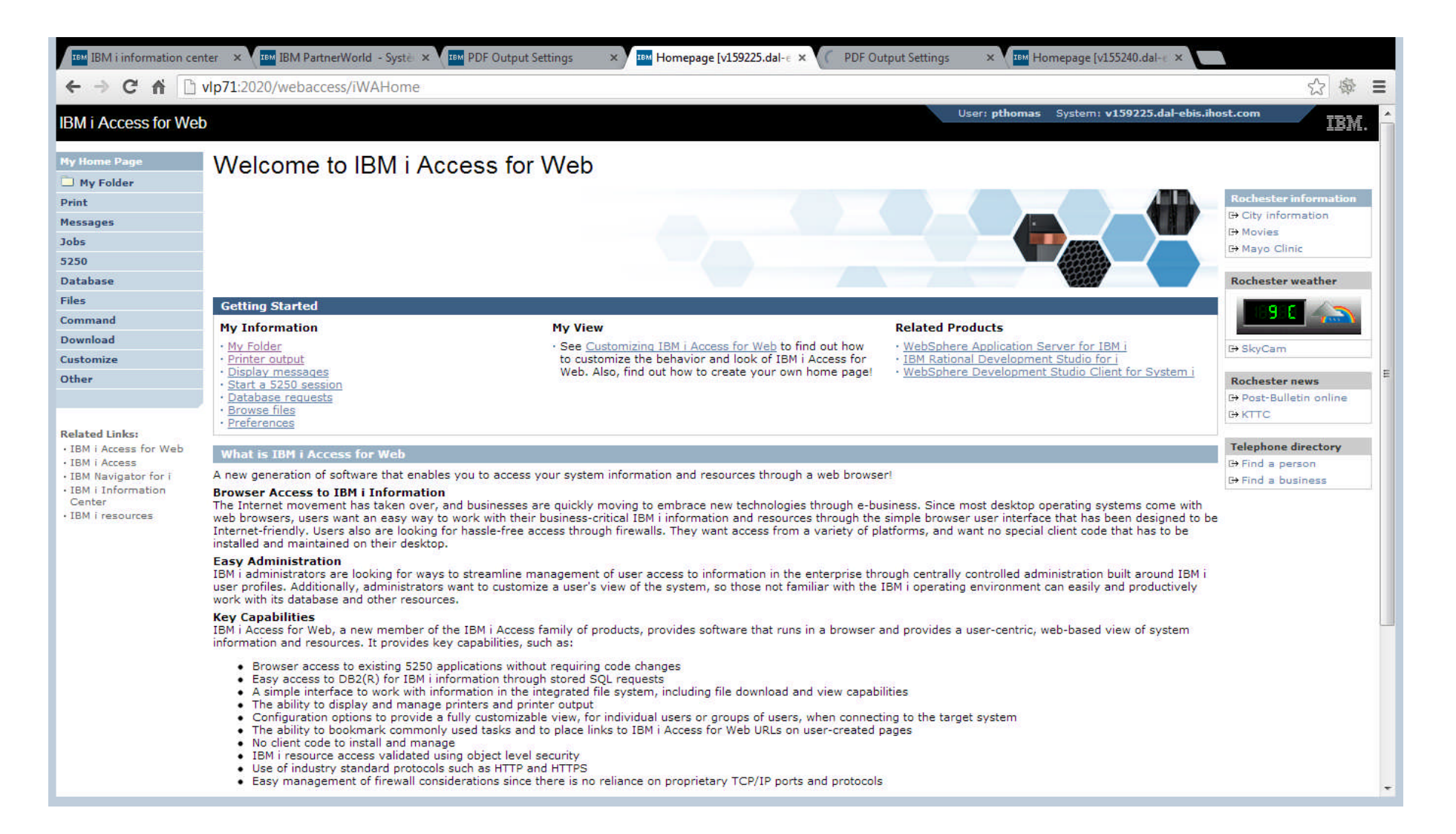

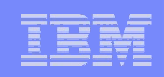

## i Access for Web ?

#### **Permet un accès à l'IBM i à travers un navigateur**

- Emulateur 5250
- Accès à la base de données, IFS, imprimantes, files d'attentes, travaux
- Permet d'exécuter des commandes CL, d'envoyer et de recevoir des messages, etc..

#### **Avantages**

- Server Based : Un simple émulateur suffit (multiplateforme, pas de configuration supplémentaire, pas d'applets installés sur le client)
- Les protocoles standards sont supportés (HTTP, HTTPS et HTML)
- Multi-langue et supportant tous les « code page » : DBCS

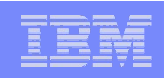

## Installation

- Google : *cfgaccweb2 \*intappsvr*
- $\blacksquare$  V5R4  $\cdot$

http://publib.boulder.ibm.com/infocenter/iseries/v5r4/index.jsp ?topic=%2Frzamm%2Frzammxmpintegrsrv.htm

 $\blacksquare$  V6R1 :

http://pic.dhe.ibm.com/infocenter/iseries/v6r1m0/index.jsp?to pic=%2Frzamm%2Frzammxmpintegrsrv.htm

■ V7R1 :

http://pic.dhe.ibm.com/infocenter/iseries/v7r1m0/index.jsp?to pic=%2Frzamm%2Frzammxmpintegrsrv.htm

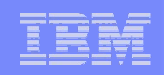

# Logiciel sous licence

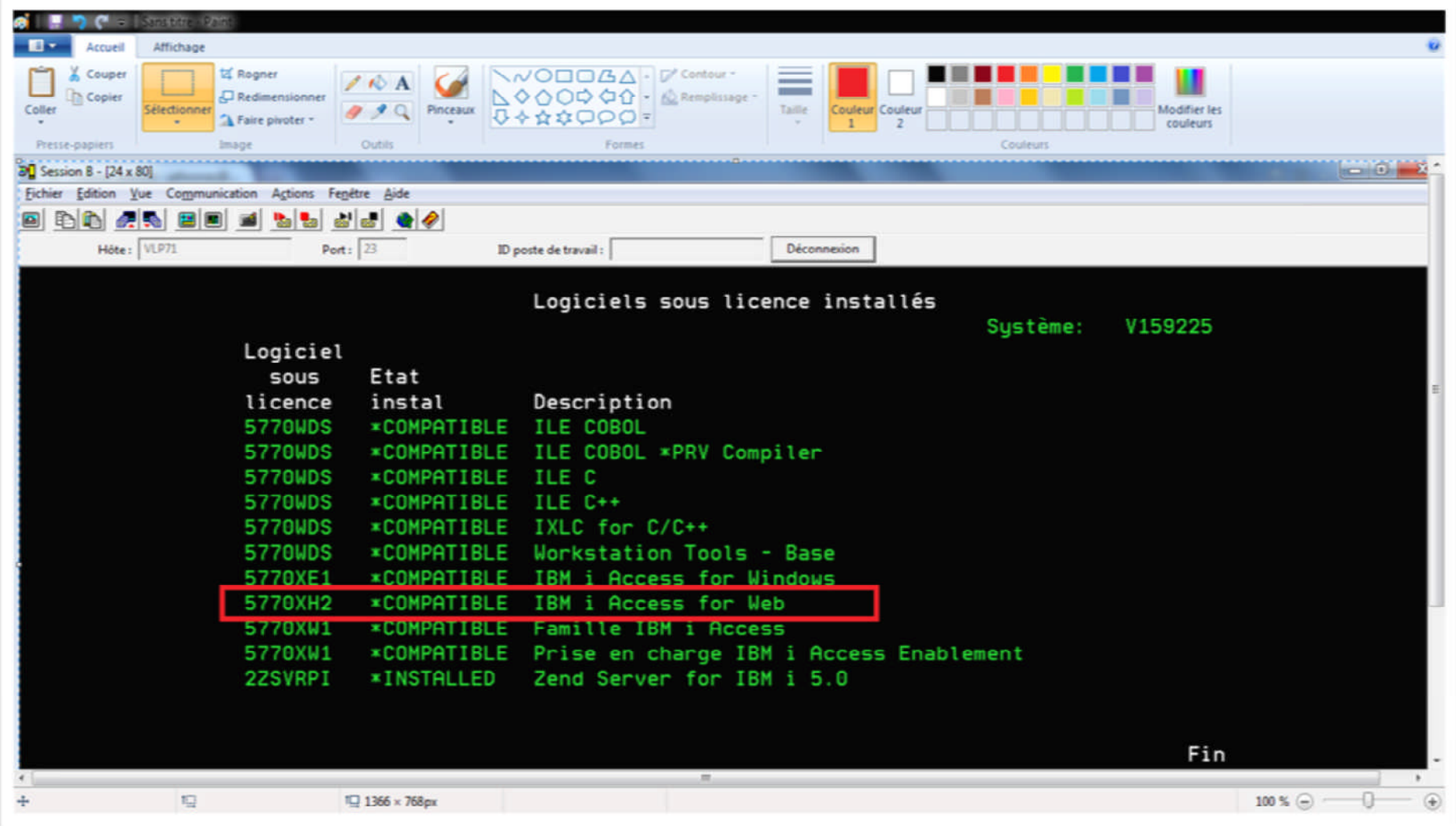

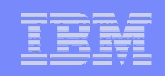

#### QIWA2/CFGACCWEB2 APPSVRTYPE(\*INTAPPSVR)

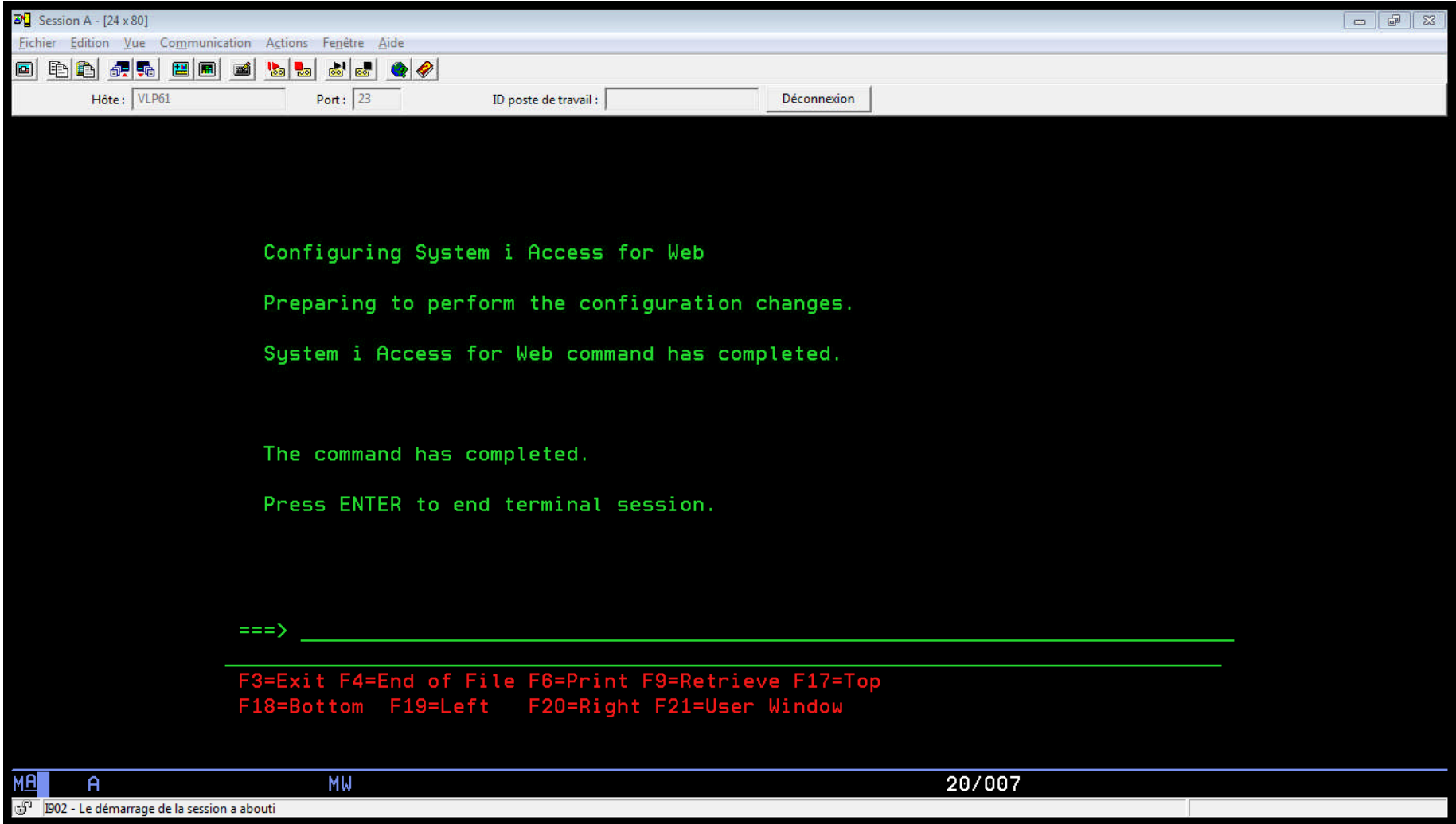

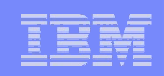

## Serveur Apache

- ENDTCPSVR SERVER(\*HTTP) HTTPSVR(\*ADMIN)
- STRTCPSVR SERVER(\*HTTP) HTTPSVR(\*ADMIN)
- STRTCPSVR SERVER(\*HTTP) HTTPSVR(IWADFT)

#### http://<*nom\_système*>:2020/webaccess/iWAMain

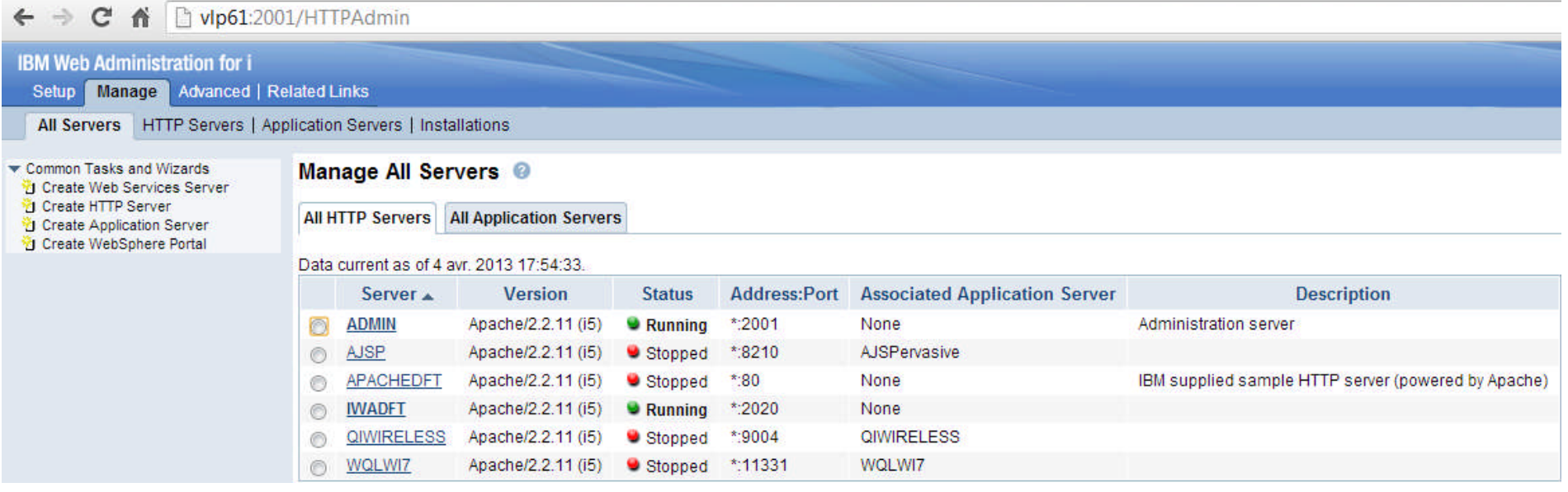

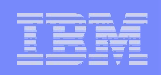

#### Personnalisation 1 sur 3 : Généralités

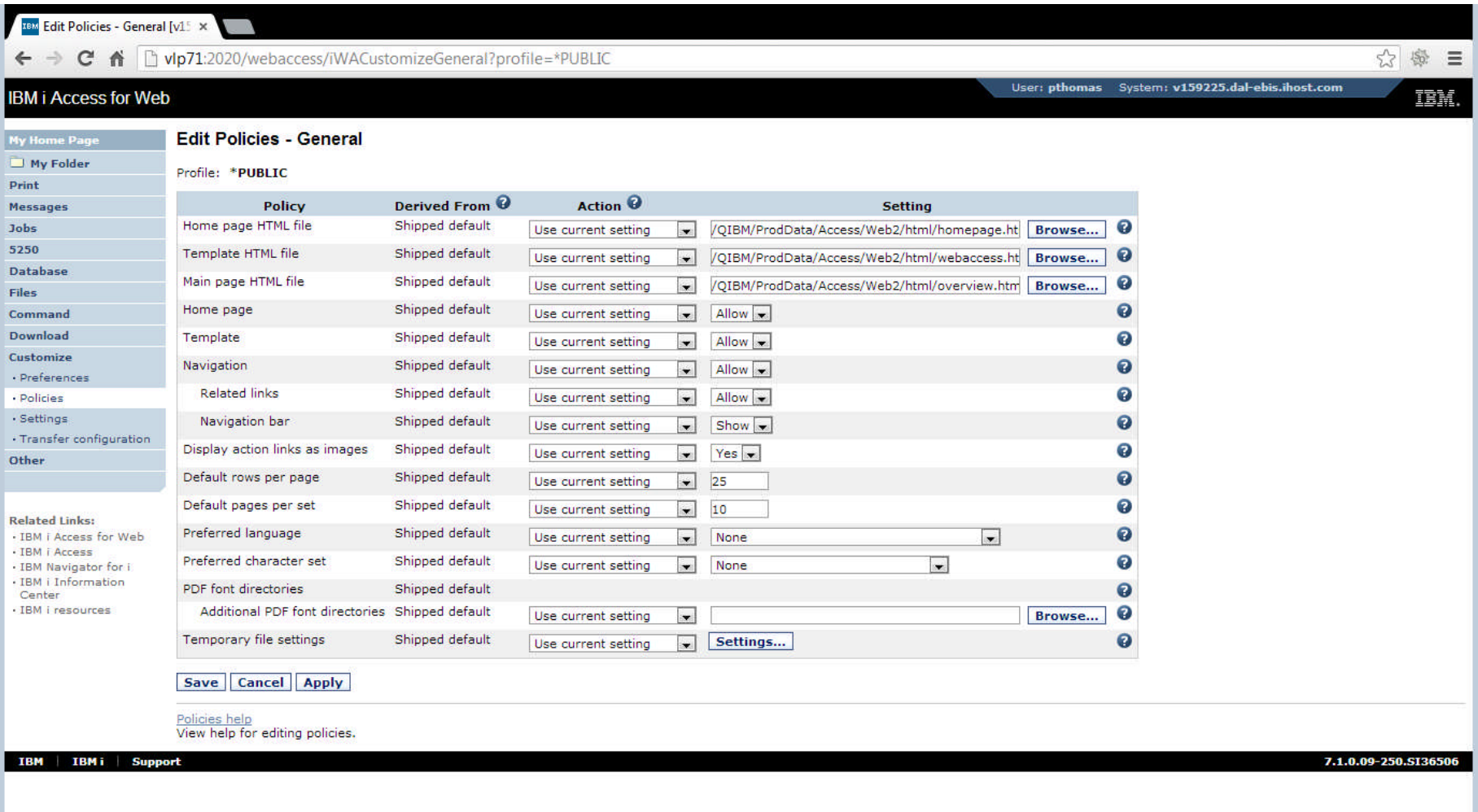

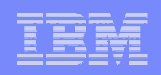

#### Personnalisation 2 sur 3 : Serveur SMTP

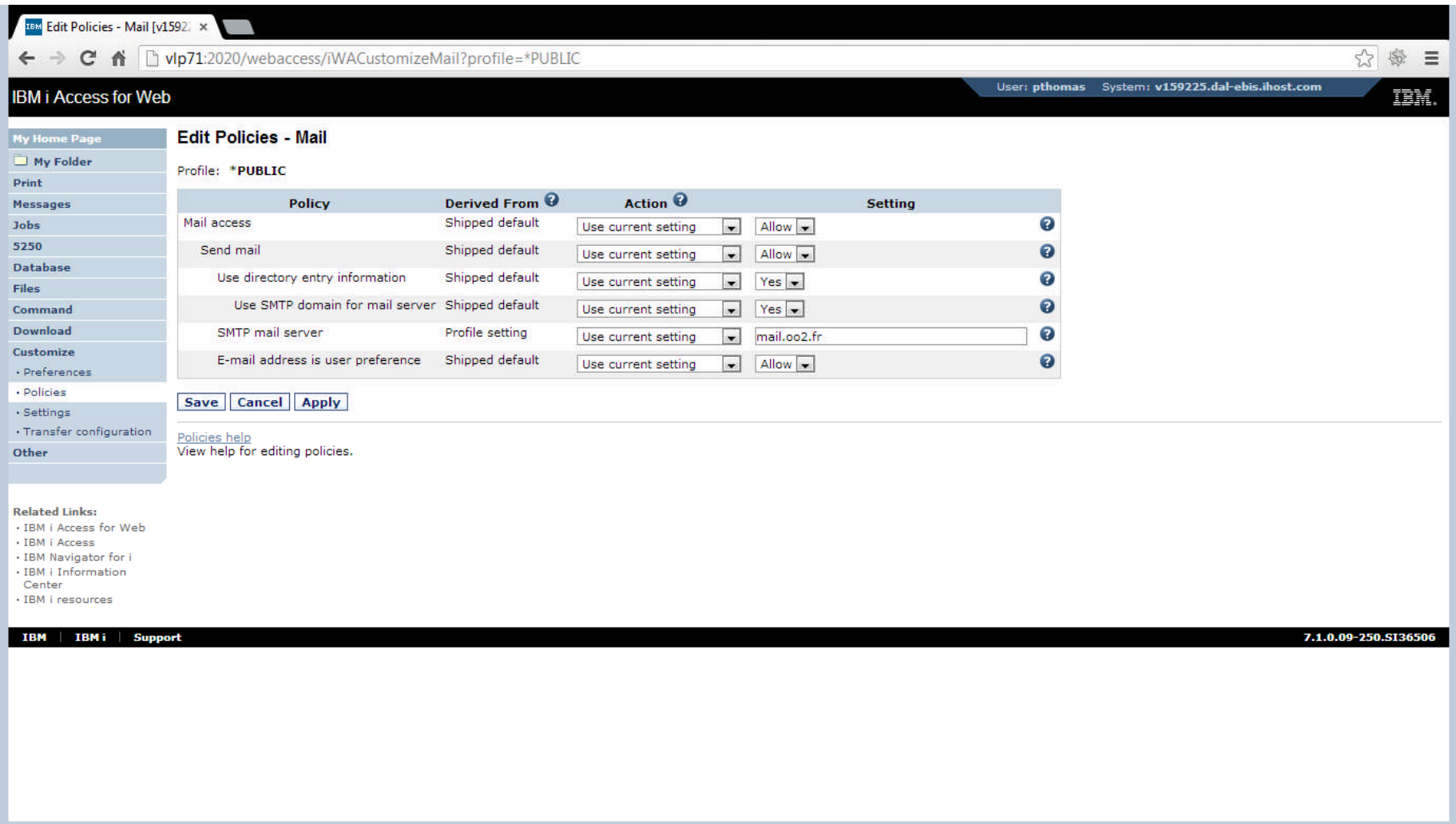

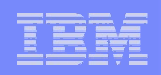

#### Personnalisation 3 sur 3 : Adresse mail

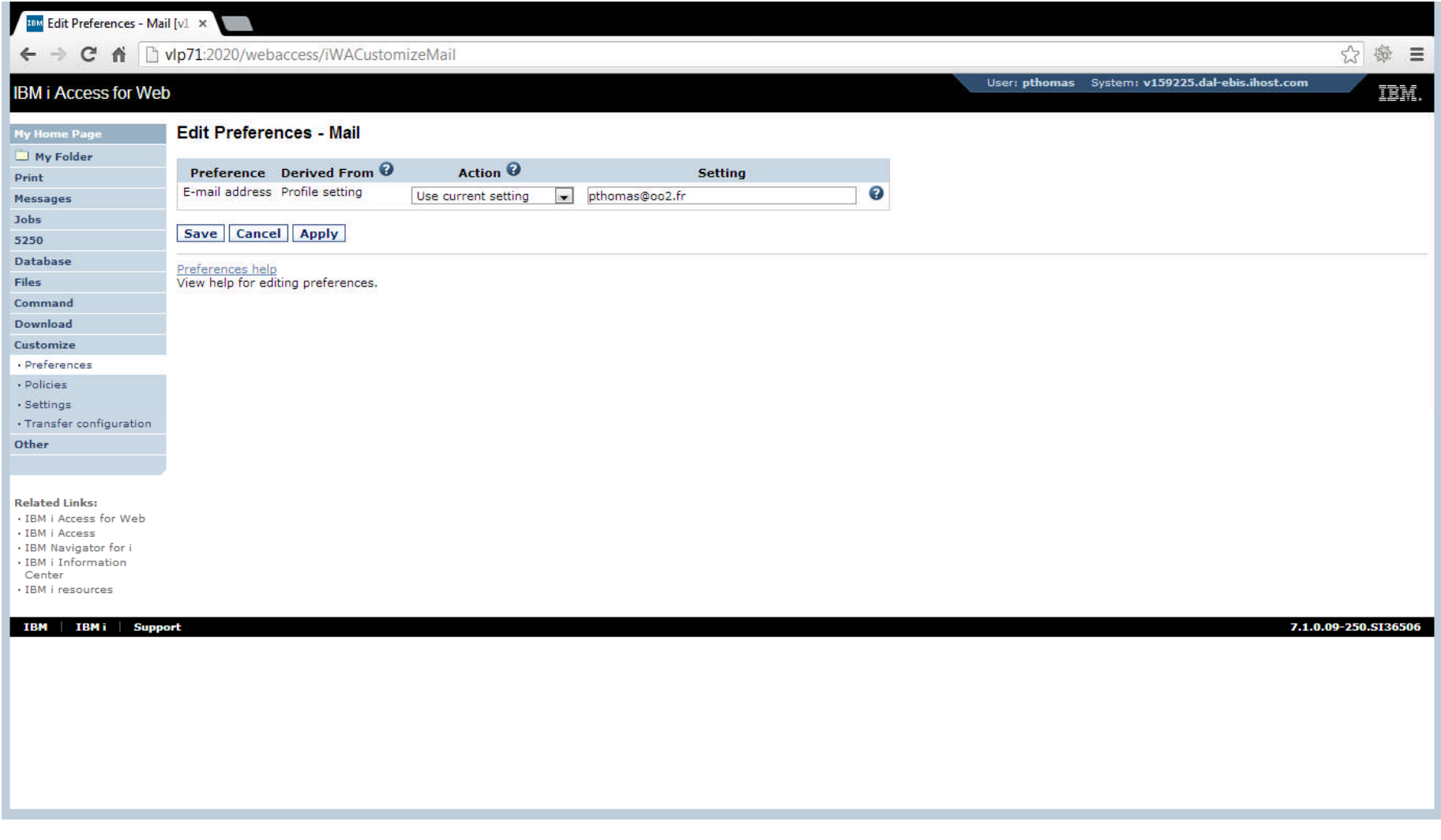

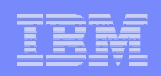

## Démonstration 1/4 : Spools par mail (PDF)

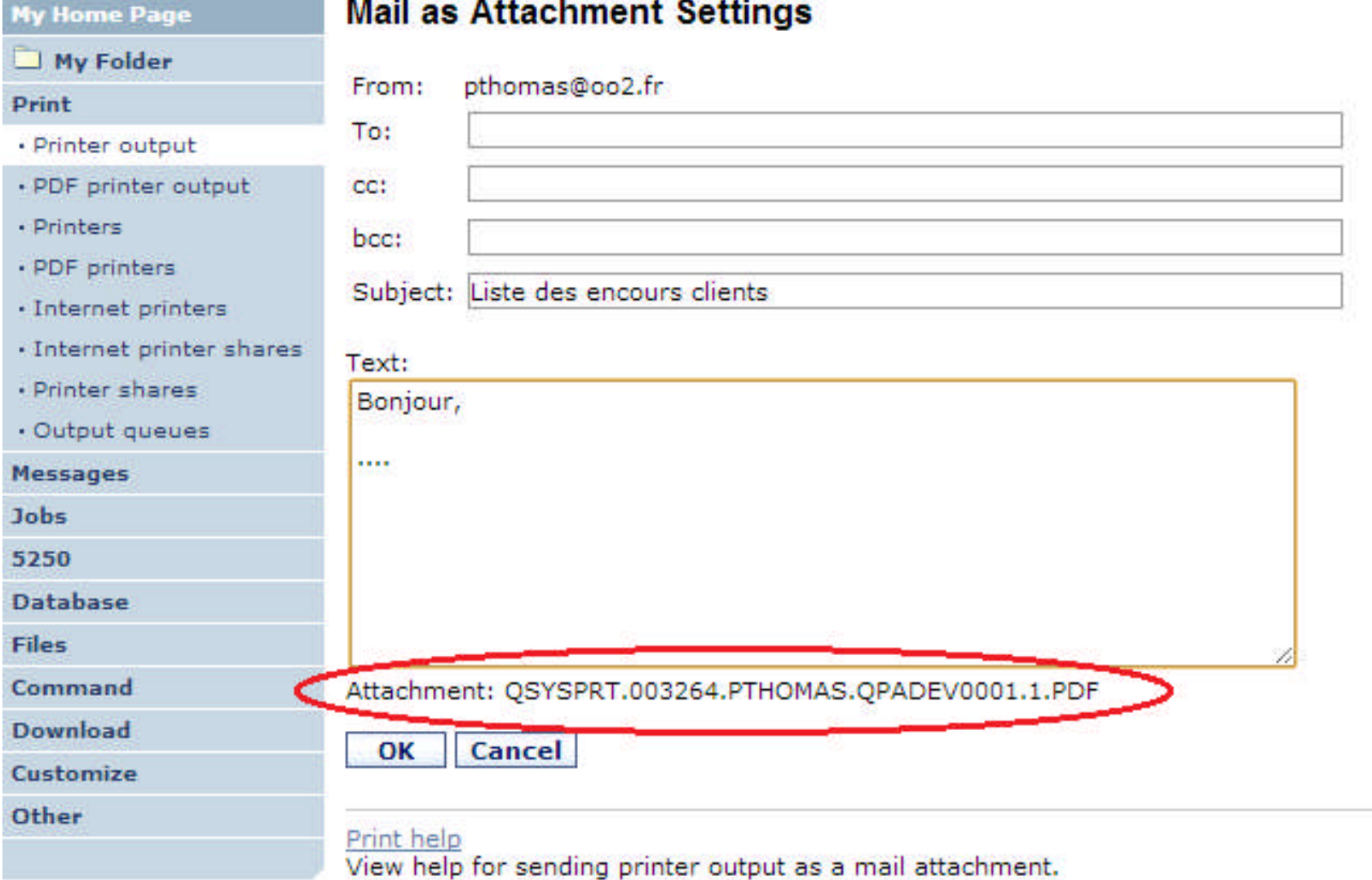

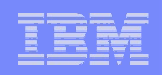

#### Démonstration 2/4 : Emulateur 5250

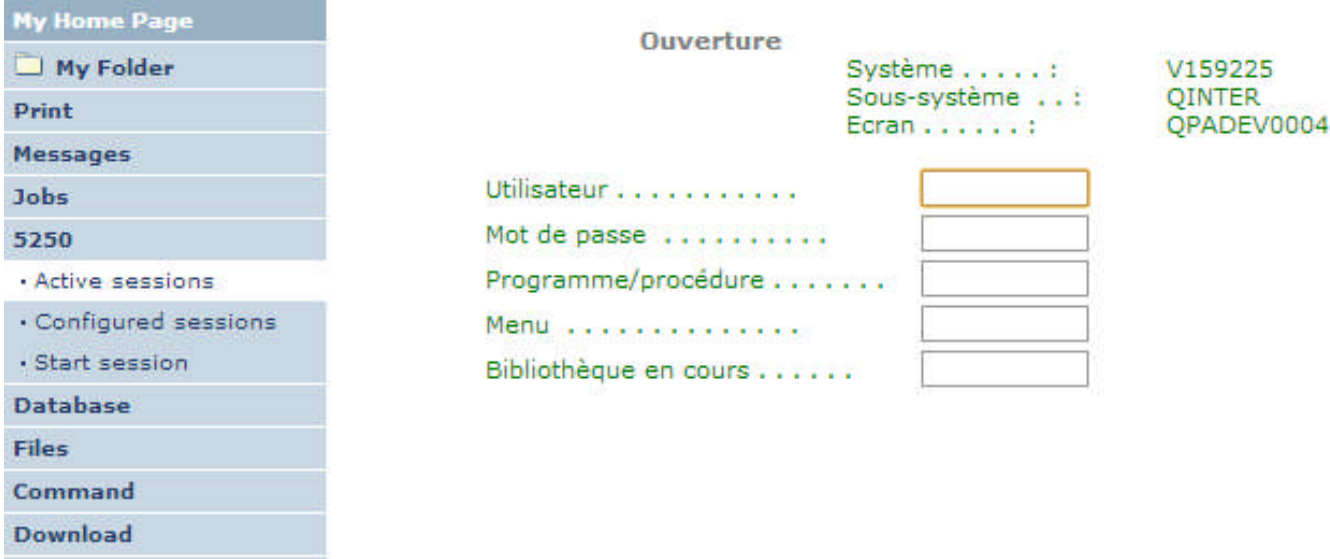

#### Customize Other

Ľ

 $\mathcal{C}_1$ ă, ł, D Fi  $C<sub>0</sub>$ 

#### **Related Links:**

- · IBM i Access for Web
- · IBM i Access
- · IBM Navigator for i
- · IBM i Information
- Center
- · IBM i resources

#### (C) COPYRIGHT IBM CORP. 1980, 2009.

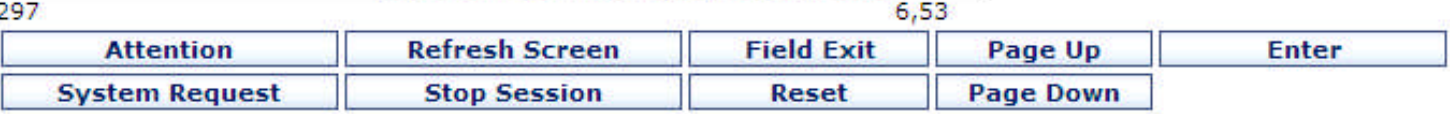

#### **Macros Start Recording**

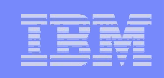

## Démonstration 3/4 : Divers

- Gestion des messages et Travaux
- Possibilité de « zipper » et d'envoyer par mail des répertoires et fichiers de l'IFS
- Soumission de commandes CL et envoi de mails quand le traitement terminé
- Recherches de commandes
- **EXA** Zone de téléchargements

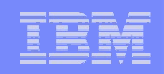

## Démonstration 4/4 : Database

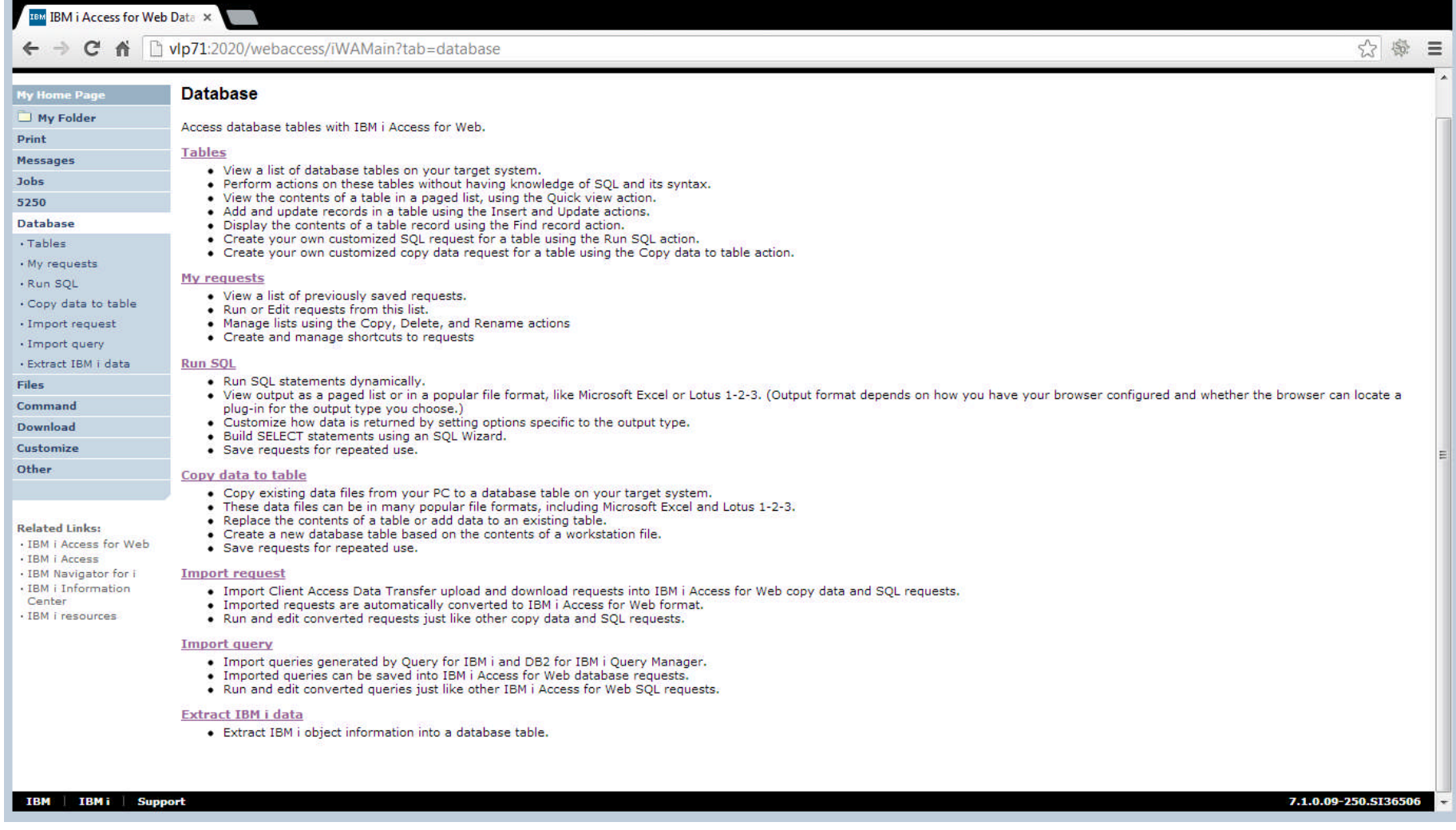

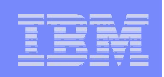

#### DataBase : Tables

- **Données d'une table** 
	- Visualisation,
	- Mise à jour,
	- Recherche de lignes
	- Import / Export de données
	- Requêtes SQL

#### **Copy Data to Table**

#### **File to Copy**

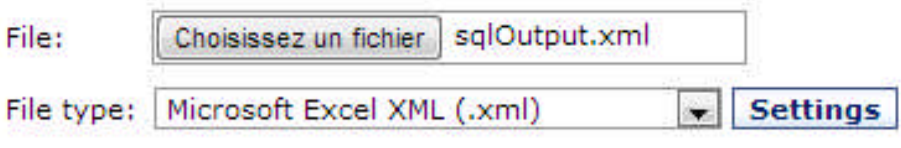

#### **Table to Receive Data**

"JEUDESSAI"."EMPLOYEE" Table:

Action: Replace data if table exists

#### **Connection**

Connection: | IBM Toolbox for Java - v159225.dal-ebis.ihost.com |

Copy Data to Table | Save Request...

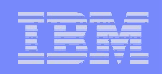

#### DataBase : Imports

- **Import de requêtes Client Access** 
	- conversion en requête SQL
	- formats supportés :
		- DTF & TTO (Data Transfer from IBM i)
		- DTT, TFR (Data Transfer to IBM i)

- **Import des Query** 
	- conversion en requête SQL
	- formats supportés :
		- QMQRY (Query Manager)
		- QRYDFN (Query/400)

- **Formats supportés** 
	- Comma Separated Value (.csv)
	- Data Interchange Format (.dif)
	- Extensible Markup Language (.xml)
	- Hyper Text Markup Language (.html)
	- $-$  Lotus 1-2-3 Version 1 (.wk1)
	- Microsoft Excel 3 & 4 (.xls)
	- Microsoft Excel XML (.xml)
	- OpenDocument Spreadsheet (.ods)
	- Portable Document Format (.pdf)
	- Scalable Vector Graphics Chart (.svg)
	- Texte (.txt)

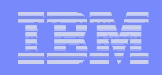

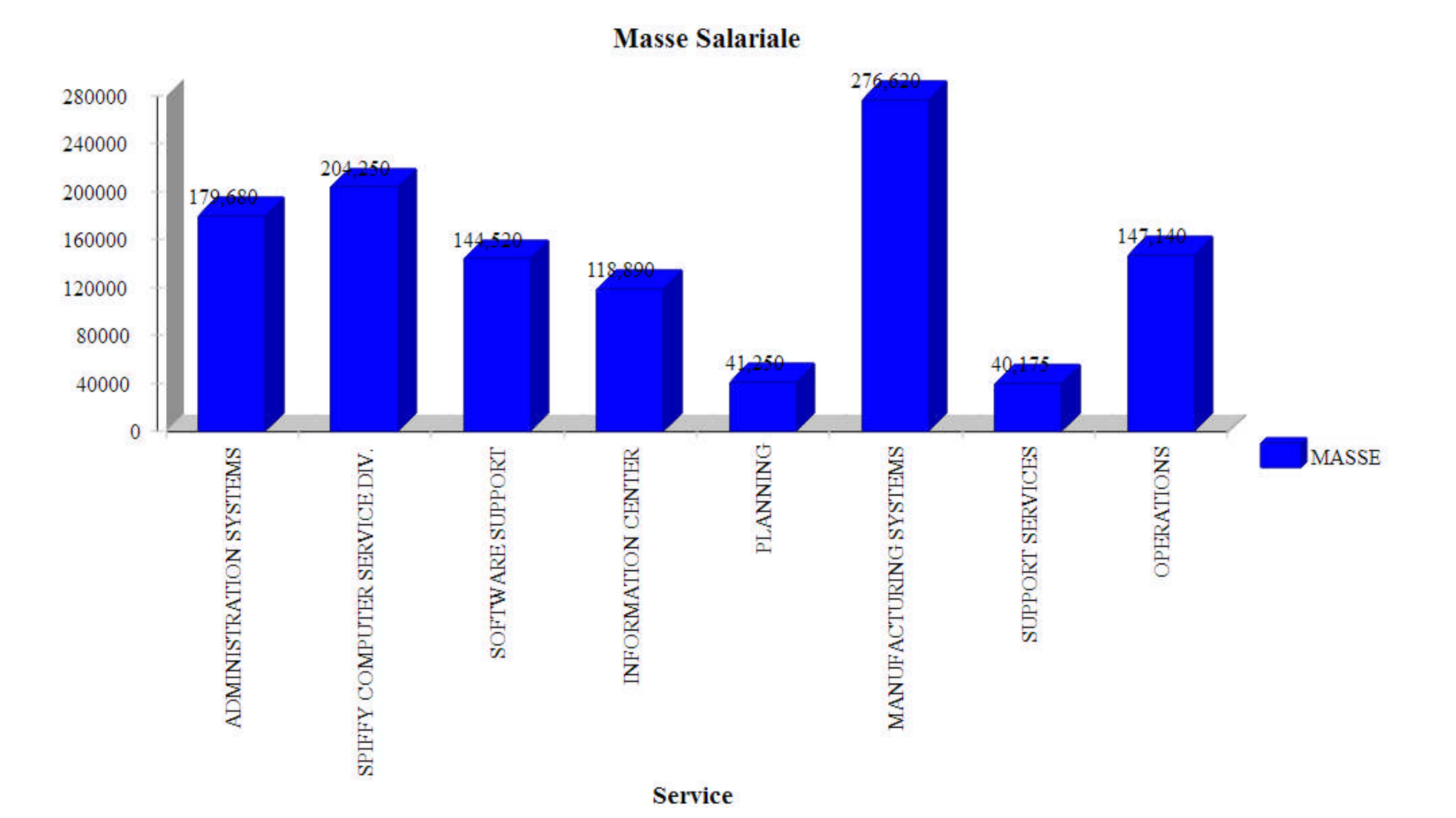

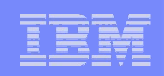

**Destination** 

#### – Navigateur

- IFS
- Dossier personnel
- E-mail

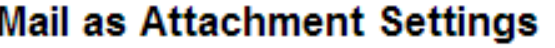

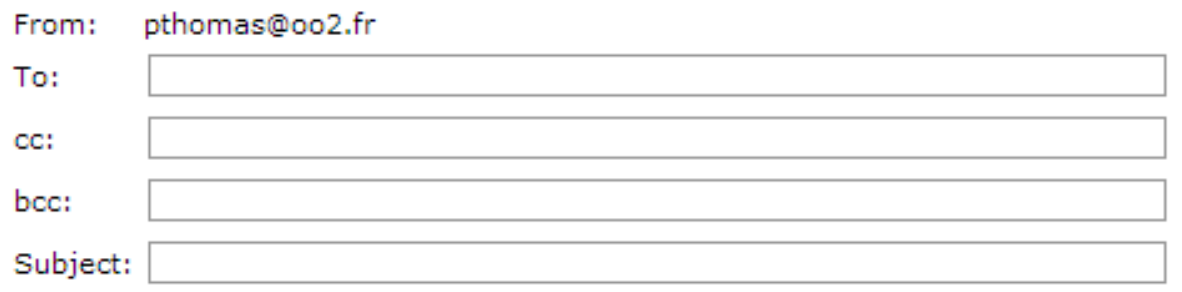

#### Text:

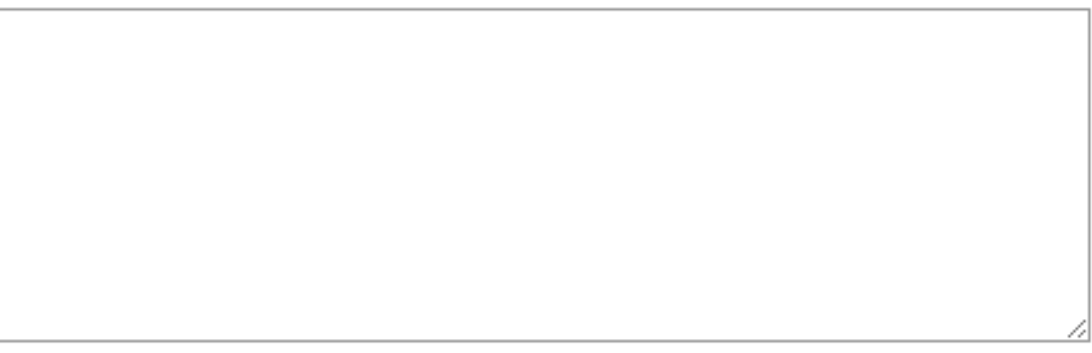

#### Attachment: sqlOutput.

Always prompt for mail settings when request is run

**Cancel** OK

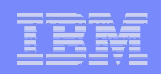

 L' « Assistant SQL » permet de vous faciliter la tâche si vous n'êtes pas familier avec les ordres SQL et vous permet aussi de créer des requêtes avec des paramètres qui seront demandées à l'utilisateur au moment de l'exécution de la requête.

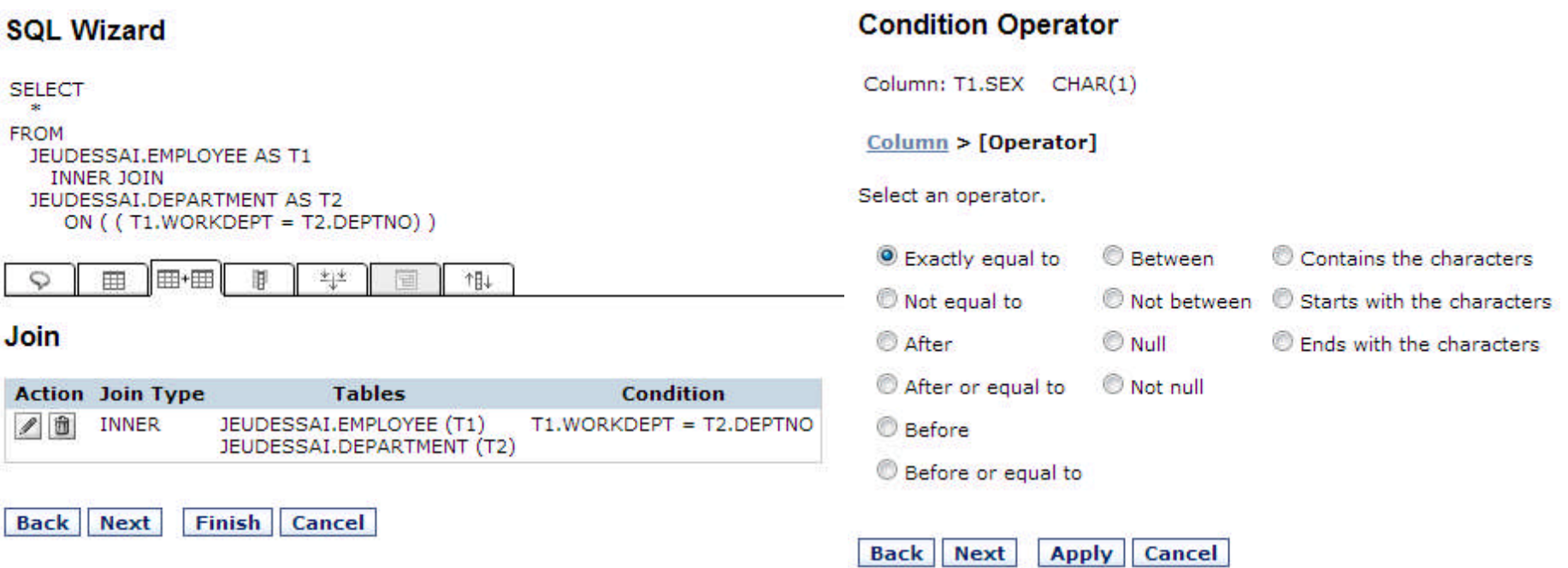

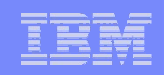

#### Définition des requêtes dans

*/qibm/userdata/Access/Web2/intappsvr/Admin/users/USER/db/requests/*

*destType=brws conn=IBM Toolbox for Java - v159225.dal-ebis.ihost.com timeFmt=2 dateFmt=3 sql=Select \* from jeudessai.employee fileType=pdf pdf.maxTblRows= pdf.pageLbl=page pdf.pageOrien=land pdf.tblHdrAlgn=center pdf.tblFtAlgn=left pdf.colDataNumAlgn=right pdf.tblHdrTxt=Liste des employés pdf.leftMargin=10 pdf.topMargin=5 pdf.maxRows= pdf.pageLblLoc=botCt pdf.colDataTxtAlgn=left pdf.tblAlgn=left pdf.tblStyle=striped pdf.pageSize=a4*

*…*

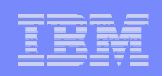

## DataBase : Automatisation des tâches

#### Utilitaire **iWATask.jar**

- Exécution depuis n'importe qu'elle plateforme
- Attention mot de passe en « clair » dans l'archive

Exemple d'exécution : Upload dans /home/USER

QSH CMD('java -jar iWATask.jar')

#### **Create Automated Task**

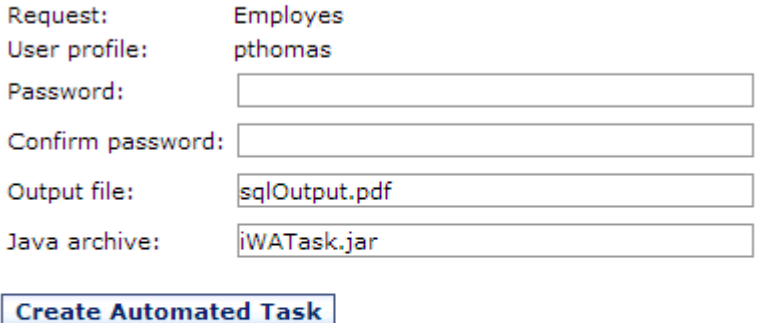

Database help View help for creating an automated task.

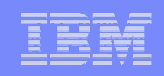

# iWATask.jar

 *iWATask.jar* nous permet de planifier depuis n'importe quelle plateforme (Unix, Linux, Windows, IBM i) l'exécution d'une requête SQL sur l'IBM i et de produire le résultat attendu sous la forme de documents variés issus des standards du marché (XLS, PDF, XML, CSV, etc...). Le document produit peut-être aussi acheminé par e-mail à plusieurs destinataires, sans qu'il soit nécessaire de savoir programmer ou de créer le moindre programme.

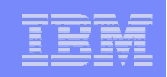

# L'utilitaire « maison » iWASql

#### Edition de demande SQL

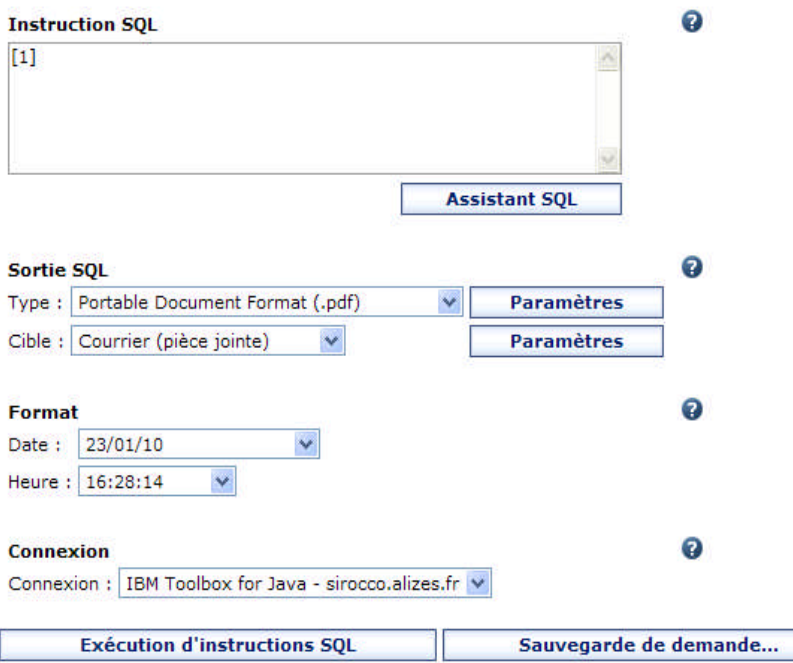

#### Paramètres d'envoi en pièce jointe

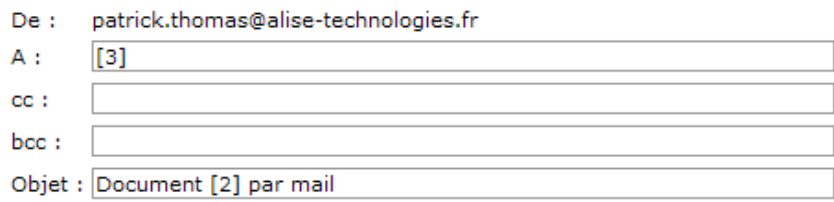

#### Texte:

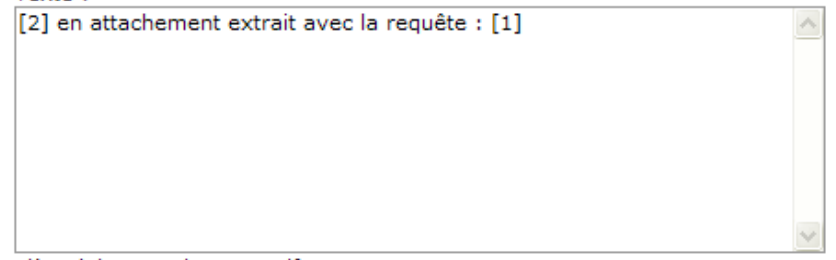

#### Pièce jointe : sqlOutput.pdf

Toujours proposer les paramètres de courrier lors de l'exécution d'une demande

OK **Annulation** 

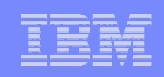

## L'utilitaire « maison » iWASql

- Exemple :
	- Upload dans un répertoire « en ligne » ex: /bin

iWASql –s MaRequete –p MOTPASSE

"Select  $*$  from jeudessai.employee where sex = 'F' " 'monmail@mondomaine.fr'

[-s source] [-t target] [-p password] [-j Jar File] [-v]

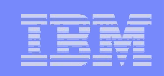

#### IBM i Access for Web et requêtes SQL

# MERCI